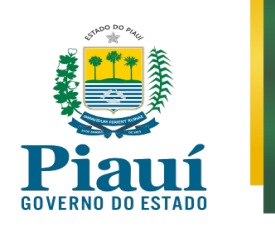

## **MANUAL PARA PARTES E TESTEMUNHAS SOBRE VÍDEOCONFERÊNCIA** VIA SMARTPHONE/TABLET (*Cisco WebEx Meetings)*

**Observação: (1)** Entre na sala de reunião com antecedência para que possa realizar possíveis testes de áudio e vídeo

## **1) VIA SMARTPHONE/TABLET**

 Procure na loja de aplicativos do seu *smartphone* ou *tablet* (Google Play Store ou Apple App Store) o aplicativo Cisco Webex Meetings. Baixe e instale o aplicativo (não há custo).

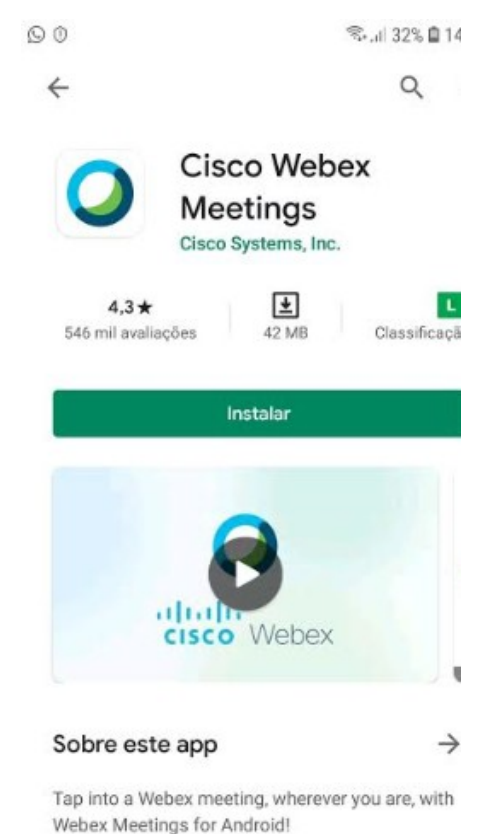

## **CONTROLADORIA-GERAL DO ESTADO DO PIAUÍ Corregedoria-Geral do Estado**

Avenida Pedro Freitas, 1900, 2º Andar, Prédio CGE/ATI, Bairro São Pedro, CEP nº 64018-900, Centro Administrativo, Teresina-PI - Telefones: 086 3211-0542 / 3211- 0590 / 98802-4071 – *E-mail:* corregedoria@cge.pi.gov.br

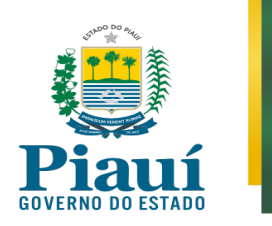

- Após instalar, clique, se for o caso, nos botões "*Permitir*" e "*Aceito*" para autorizar o uso das funcionalidades pelo aplicativo.
- Clique, então, na aba "*Entrar na reunião*"

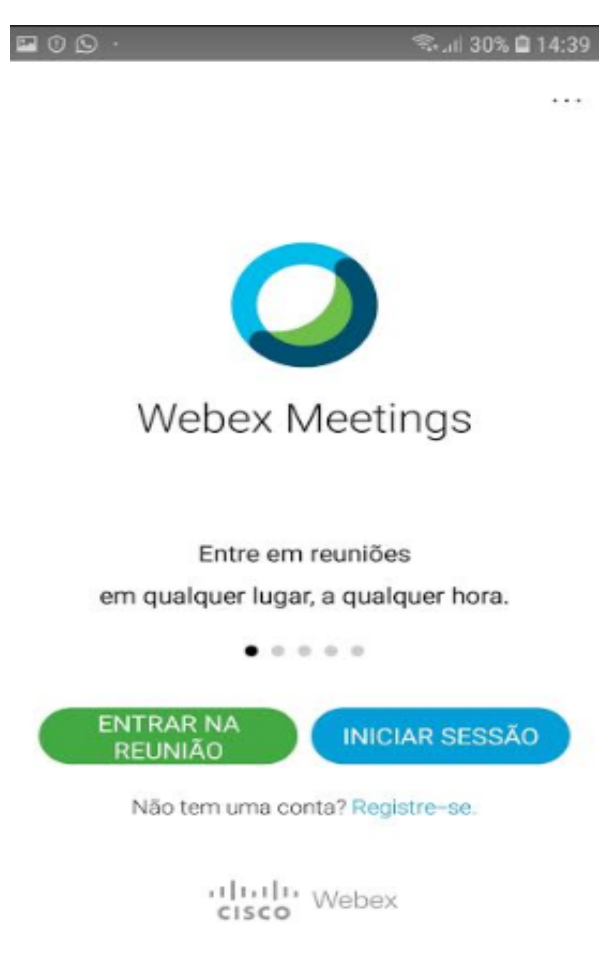

**CONTROLADORIA-GERAL DO ESTADO DO PIAUÍ Corregedoria-Geral do Estado**  Avenida Pedro Freitas, 1900, 2º Andar, Prédio CGE/ATI, Bairro São Pedro, CEP nº 64018-900, Centro Administrativo, Teresina-PI - Telefones: 086 3211-0542 / 3211- 0590 / 98802-4071 – *E-mail:* corregedoria@cge.pi.gov.br

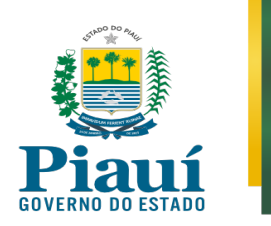

- Após, digite no campo "*Número da reunião ou URL*" o *link* ou o número da reunião recebidos.
- No campo "*Seu nome*" digite o nome completo e no campo "*Endereço de e-mail*" digite o *e-mail* pessoal válido. Caso não possua *e-mail*, preencha ["corregedoria@cge.pi.gov.br"](mailto:corregedoria@cge.pi.gov.br).
- Após, clique em "*Entrar*"
- Importante: caso o endereço não seja preenchido corretamente, não aparecerá a opção para ingressar na sala virtual.

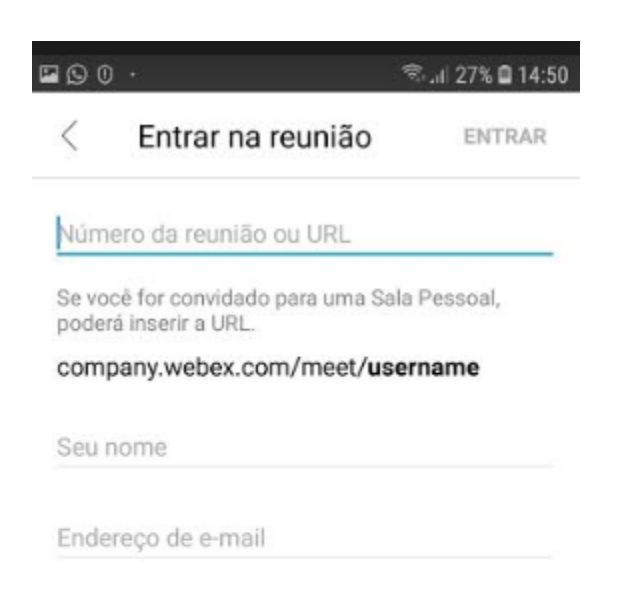

**CONTROLADORIA-GERAL DO ESTADO DO PIAUÍ Corregedoria-Geral do Estado**  Avenida Pedro Freitas, 1900, 2º Andar, Prédio CGE/ATI, Bairro São Pedro, CEP nº 64018-900, Centro Administrativo, Teresina-PI - Telefones: 086 3211-0542 / 3211- 0590 / 98802-4071 – *E-mail:* corregedoria@cge.pi.gov.br

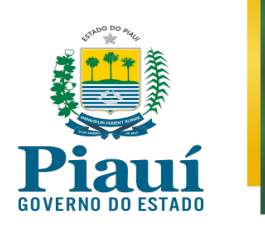

- Na tela posterior, clique em "*Ok*", "*Próximo*" ou "*Permitir*" para autorizar uso de microfone e câmera, se for o caso.
- Após, fazer ajustes deixando as configurações iguais às constantes na tela abaixo.
- Ao final, clicar em "*Entrar*"

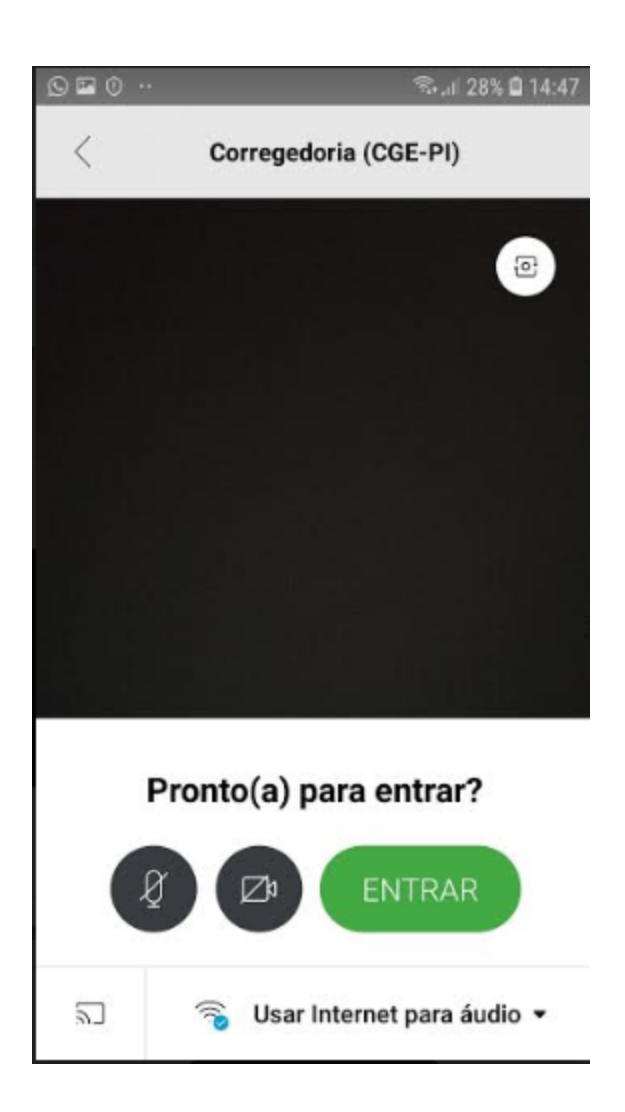

## **CONTROLADORIA-GERAL DO ESTADO DO PIAUÍ Corregedoria-Geral do Estado**

Avenida Pedro Freitas, 1900, 2º Andar, Prédio CGE/ATI, Bairro São Pedro, CEP nº 64018-900, Centro Administrativo, Teresina-PI - Telefones: 086 3211-0542 / 3211- 0590 / 98802-4071 – *E-mail:* corregedoria@cge.pi.gov.br

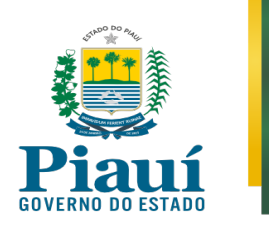

- Clicando no botão "*Entrar*" você pode ser direcionado para uma Sala de Espera similar à tela abaixo. Aguarde, então, ser liberado no horário designado. Isso ocorrerá automaticamente. Basta esperar.
- Admitido na sala de reunião, não deixe de clicar para habilitar sua câmera e microfone nos controles, senão você não será ouvido nem visto.

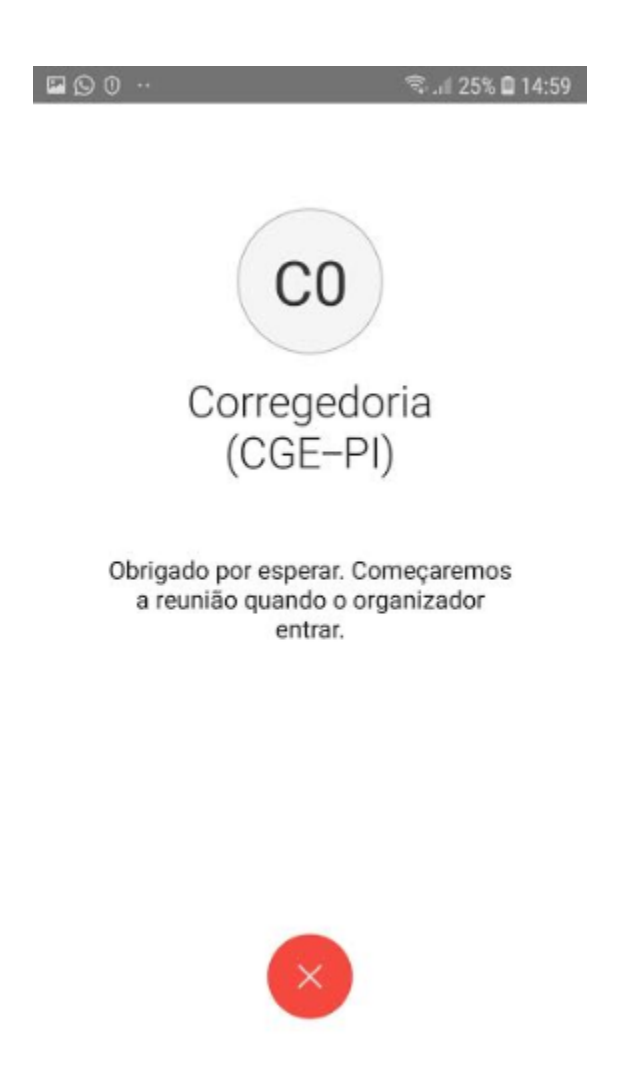

**CONTROLADORIA-GERAL DO ESTADO DO PIAUÍ Corregedoria-Geral do Estado**  Avenida Pedro Freitas, 1900, 2º Andar, Prédio CGE/ATI, Bairro São Pedro, CEP nº 64018-900, Centro Administrativo, Teresina-PI - Telefones: 086 3211-0542 / 3211- 0590 / 98802-4071 – *E-mail:* corregedoria@cge.pi.gov.br